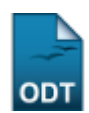

# **Lista de Alunos Ativos Não Matriculados**

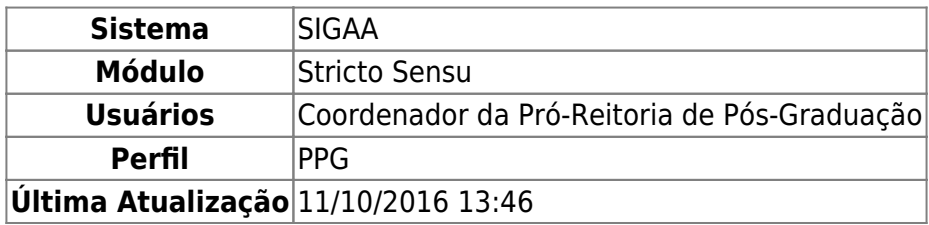

Esta funcionalidade permitirá ao usuário ter acesso ao relatório com a lista de alunos ativos que não realizaram matrícula em um determinado período e programa de pós-graduação.

Para realizar esta operação, o usuário deverá acessar o SIGAA → Módulos → Stricto Sensu → Relatórios e Consultas → Alunos → Lista de Alunos Ativos Não Matriculados.

A seguinte tela será exibida:

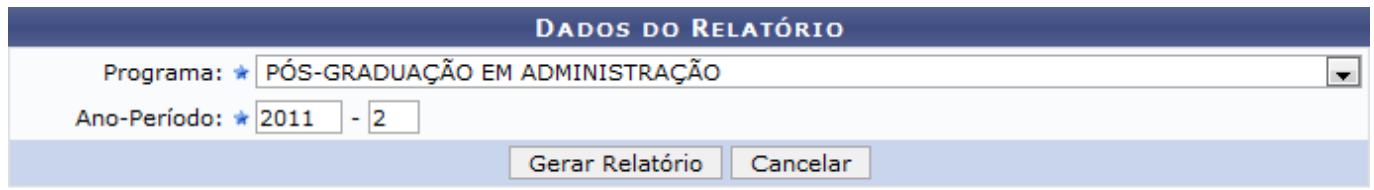

#### **Stricto Sensu**

Para voltar ao menu principal Stricto Sensu, clique no link stricto Sensu.

Caso desista da operação, clique em *Cancelar*. Uma janela será apresentada para confirmação.

O usuário deverá selecionar o Programa e Ano-Período de pós-graduação dos discentes ativos.

Para confirmar a operação, clique em *Gerar Relatório*.

Exemplificaremos selecionando o Programa PÓS-GRADUAÇÃO EM ADMINISTRAÇÃO e o Ano-Período 2011-2. Veja a seguir o relatório gerado:

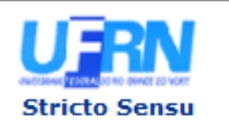

**UNIVERSIDADE FEDERAL DO RIO GRANDE DO NORTE** SISTEMA INTEGRADO DE GESTÃO DE ATIVIDADES ACADÊMICAS

EMITIDO EM 11/04/2012 17:46

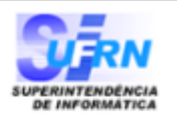

#### LISTA DOS ALUNOS ATIVOS NÃO MATRICULADOS

PÓS-GRADUAÇÃO EM ADMINISTRAÇÃO Programa: Ano-Período: 2011.2

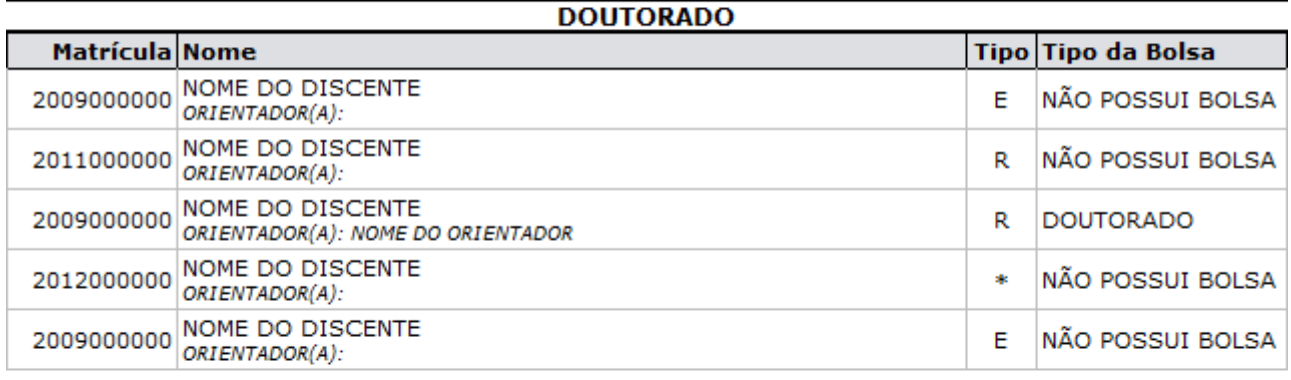

### **LEGENDA**

- $\mathbf R$ Regular E Especial
- **x** Todos discentes com solicitação de matrícula pendente de análise

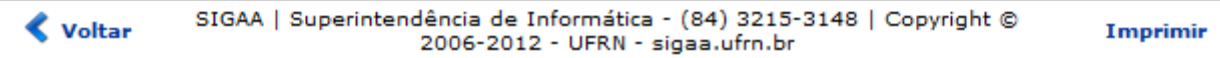

Caso deseje retornar para a página anterior, clique em *Voltar*.

Para imprimir o relatório, clique no ícone *Imprimir* 

## **Bom Trabalho!**

#### **Manuais Relacionados**

[Relatório de Alunos com Problema na Carteira de Estudante](https://docs.info.ufrn.br/doku.php?id=suporte:manuais:sigaa:stricto_sensu:relatorios_e_consultas:alunos:alunos_com_problema_na_carteira_de_estudante)

#### [<< Voltar - Manuais do SIGAA](https://docs.info.ufrn.br/doku.php?id=suporte:manuais:sigaa:stricto_sensu:lista)

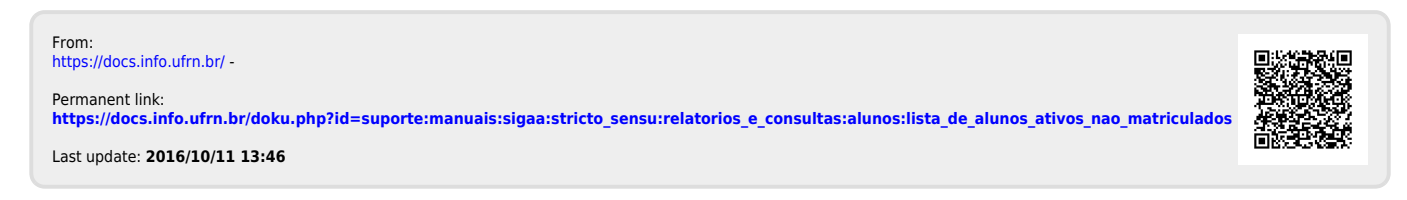

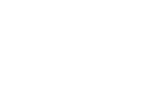

A